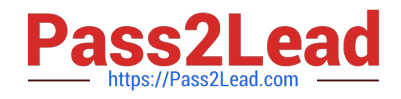

# **MB-800Q&As**

Microsoft Dynamics 365 Business Central Functional Consultant

# **Pass Microsoft MB-800 Exam with 100% Guarantee**

Free Download Real Questions & Answers **PDF** and **VCE** file from:

**https://www.pass2lead.com/mb-800.html**

100% Passing Guarantee 100% Money Back Assurance

Following Questions and Answers are all new published by Microsoft Official Exam Center

**C** Instant Download After Purchase

- **83 100% Money Back Guarantee**
- 365 Days Free Update
- 800,000+ Satisfied Customers  $\epsilon$  of

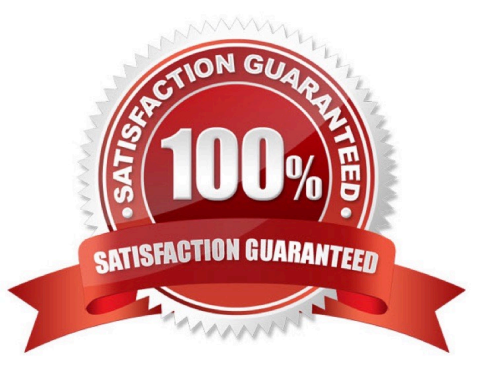

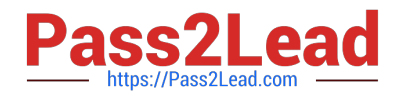

### **QUESTION 1**

DRAG DROP

You are implementing Dynamics 365 Business Central for a client.

You need to ensure that the user interface (UI) meets the client\\'s requirements.

Which approach should you use? To answer, drag the appropriate approaches to the correct requirements. Each approach may be used once, more than once, or not at all. You may need to drag the split bar between panes or scroll to view

content.

NOTE: Each correct selection is worth one point.

Select and Place:

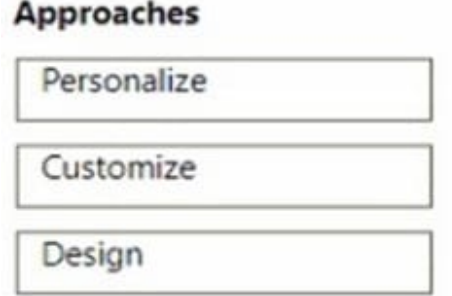

### **Answer Area**

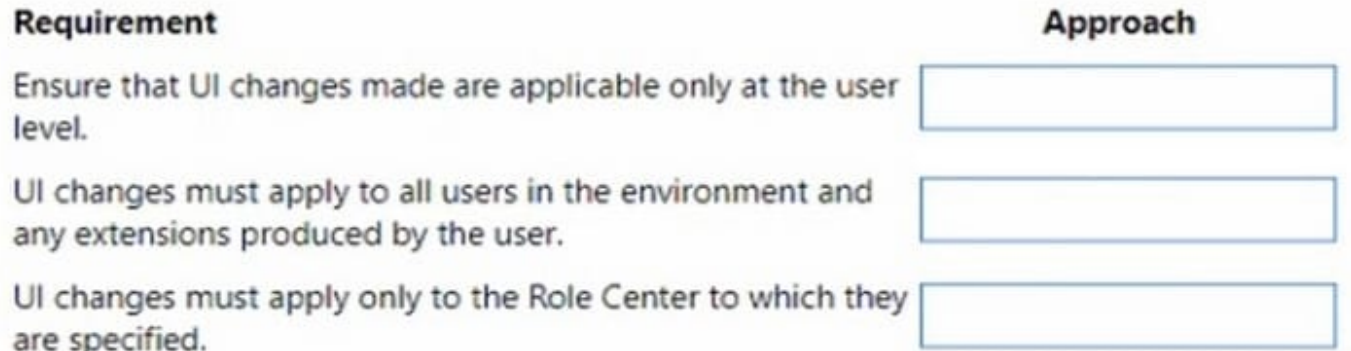

Correct Answer:

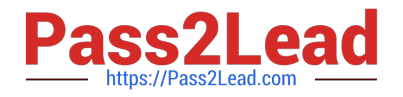

# Approaches

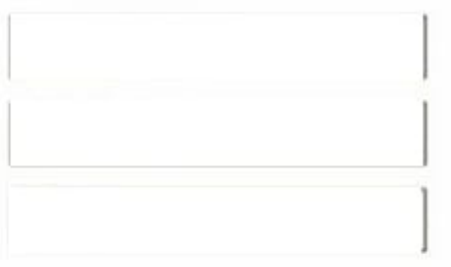

### **Answer Area**

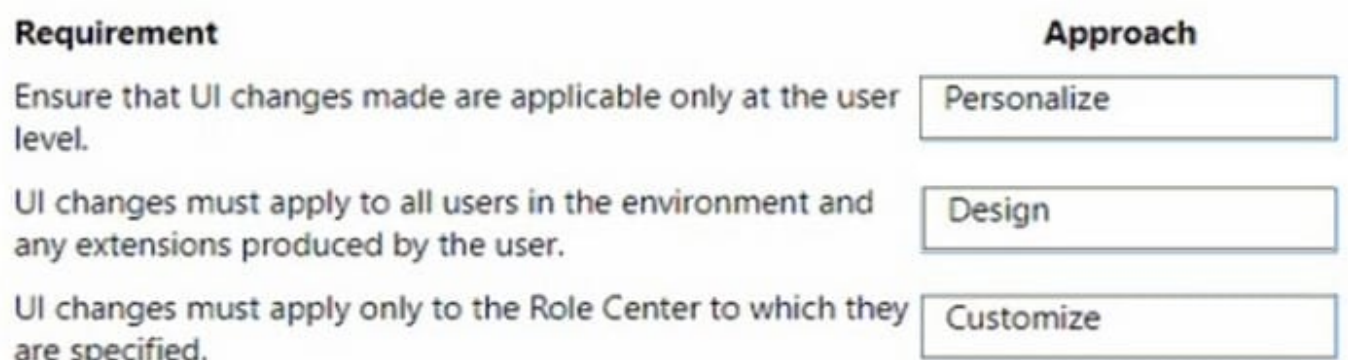

### Box 1: Personalize

You can personalize your workspace to suit your work and preferences by changing pages so that they display only the information you need, where you need it. The personalization changes that you make will only affect what you see, not

what other users see.

Box 2: Design

Box 3: Customization

A Page Customization object should always be linked to a profile before the customization will be applied. A Profile object in Business Central allows you to build an individual experience for each user profile. When you create a new profile,

you have to specify which Role Center page this profile uses, and which page customizations are linked to the profile.

Reference:

https://learn.microsoft.com/en-us/training/modules/personalize-ui-dynamics-365-business-central/1-theme

https://learn.microsoft.com/en-us/training/modules/customize-ui-experience/4-profiles

### **QUESTION 2**

### DRAG DROP

The company uses Dynamics 365 Business Central. You create several dimensions that will be used to perform cost

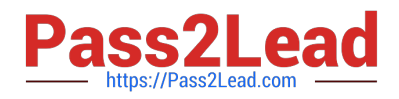

analyses.

Some dimension value combinations are not allowed when posting purchase transactions.

You need to set up dimension combinations.

In which order should you perform the actions? To answer, move all the actions from the .list of actions and arrange them in the correct order.

Select and Place:

# **Actions**

# **Answer Area**

Open the Dimensions Combinations page.

Select the dimensions combination and set the option to Limited.

Open the Dimension Value Combinations page.

Select the dimension value combinations and set the option to Blocked.

Correct Answer:

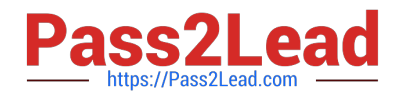

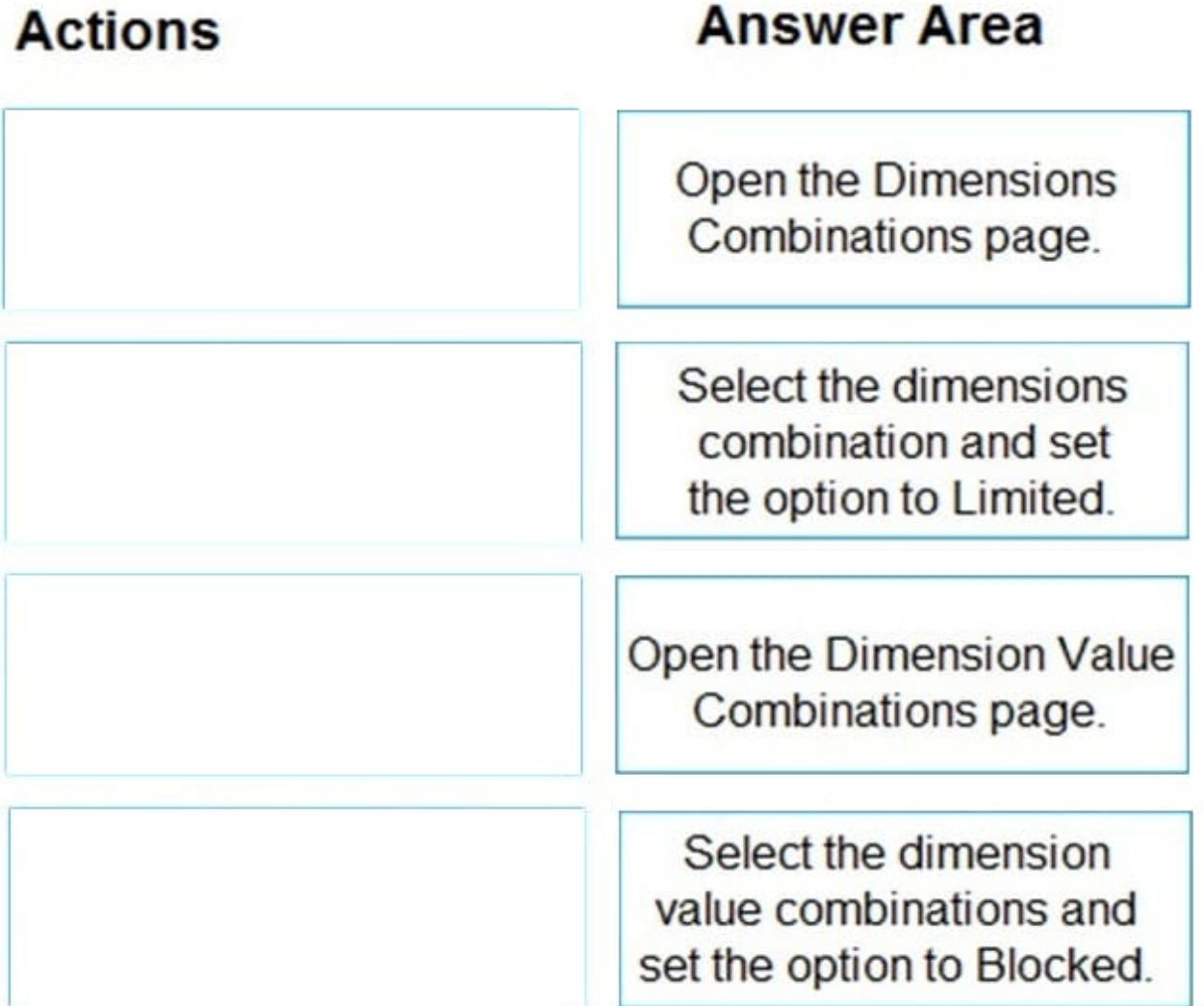

Reference: https://docs.microsoft.com/en-gb/dynamics365/business-central/finance-dimensions

### **QUESTION 3**

DRAG DROP

A company uses Dynamics 365 Business Central.

You need to create filters for ledger entries.

Which features should you use? To answer, drag the appropriate features to the correct requirements. Each feature may be used once, more than once, or not at all. You may need to drag the split bar between panes or scroll to view content.

NOTE: Each correct selection is worth one point.

Select and Place:

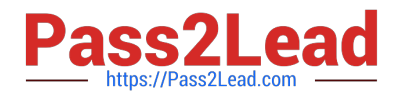

# **Features**

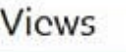

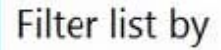

Filter total by

Correct Answer:

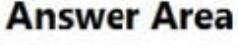

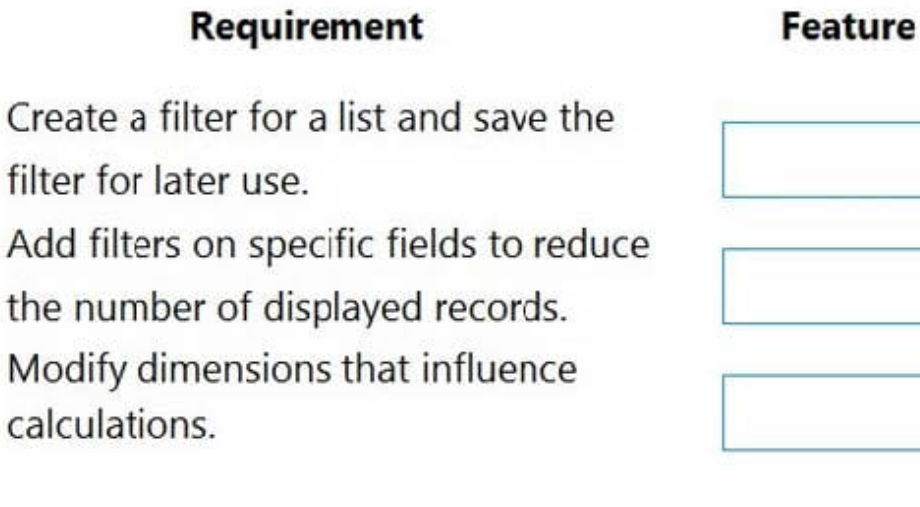

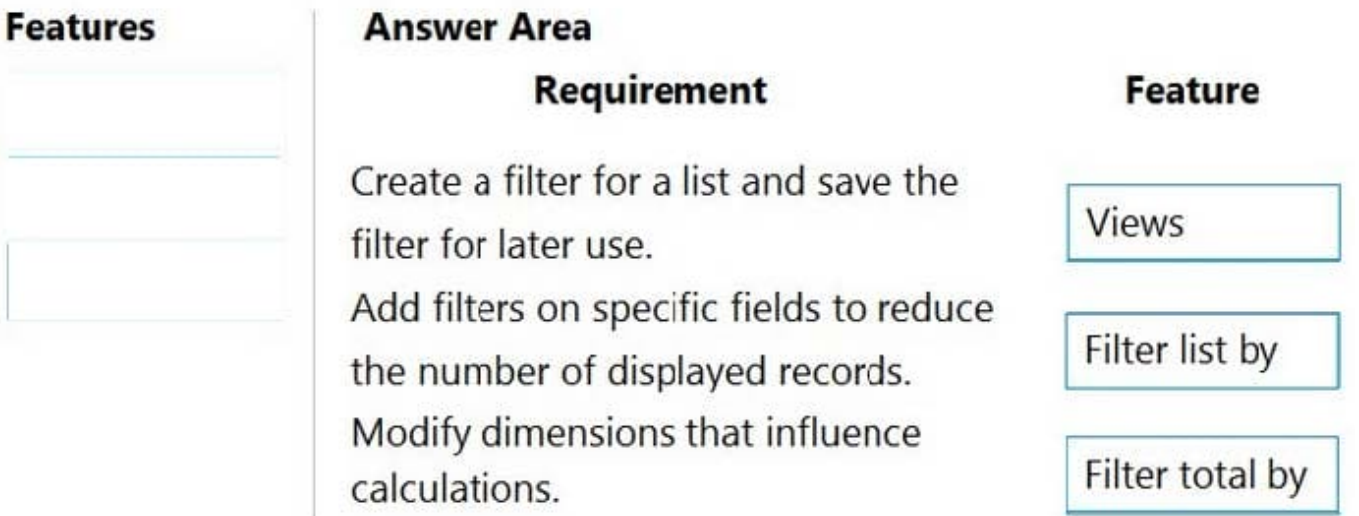

Box 1: Views

Some lists include the Views section. Views are variations of the list that have been preconfigured with filters. You can define and save as many views as you want per list. The views will be available to you on any device you sign into.

Box 2: Filter list by

Filter list by: This section is where you add filters on specific fields to reduce the number of displayed records. To add a filter, choose the + Filter action. Then, type the name of the field that you want to filter the list by or pick a field from the

drop-down list.

Box 3: Filter totals by

Some lists that display calculated fields, such as amounts and quantities, will include the Filter totals by section where you can adjust various dimensions that influence calculations.

Reference:

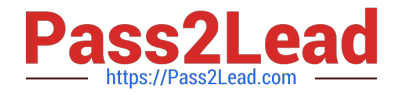

https://docs.microsoft.com/en-us/dynamics365/business-central/ui-enter-criteria-filters

### **QUESTION 4**

You need to configure Business Central to display G/L entries as required by the accounting team. Which configuration should you use?

- A. Show Amounts
- B. Check G/L Account Usage
- C. G/L Account Card
- D. Debit/Credit

Correct Answer: A

#### **QUESTION 5**

#### DRAG DROP

You need to configure the system to address the costing adjustment concerns.

Which four actions should you perform in sequence? To answer, move the appropriate actions from the list of actions to the answer area and arrange them in the correct order.

**Answer Area** 

Select and Place:

### **Actions**

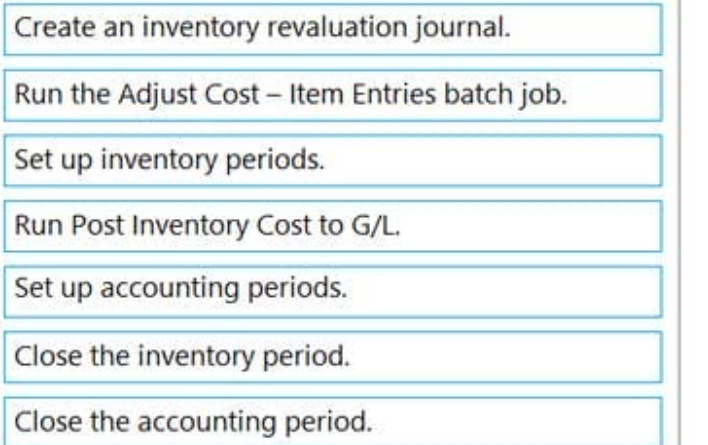

Correct Answer:

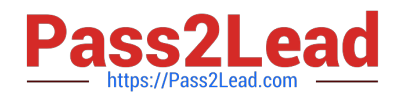

Create an inventory revaluation journal.

## **Actions**

### **Answer Area**

Set up inventory periods.

Run the Adjust Cost - Item Entries batch job.

Run Post Inventory Cost to G/L.

Close the inventory period.

Set up accounting periods.

Close the accounting period.

Reference: https://docs.microsoft.com/en-gb/dynamics365/business-central/finance-how-to-work-with-inventory-periods

[MB-800 VCE Dumps](https://www.pass2lead.com/mb-800.html) [MB-800 Exam Questions](https://www.pass2lead.com/mb-800.html) [MB-800 Braindumps](https://www.pass2lead.com/mb-800.html)